# **DEZVOLTAREA UNUI JOC ÎN UNITY – "SUPERNATURAL"**

### **Autor: Cotei Ovidiu-Alin**

### **Coordonatori: Lect. Univ. Dr. Muntean Maria, Asist. Univ. Drd. Boca Liana**

**Instituția:** Universitatea "1 Decembrie 1918" din Alba Iulia, Facultatea de Stiințe Exacte și Inginerești

## *Abstract*

*Supernatural is an indie-horror-survival game featuring a story of two brothers. Their mother was killed by a supernatural evil entity. After 22 years, the evil entity reappears and the two brothers try to find and save their father, who was willing to learn the truth and to hunt the evil entity that killed his wife.*

*The artificial intelligence component of the Supernatural game is based on several smart algorithms programmed in the C # programming language using Unity's Nav Mesh Agent.*

*Nav Mesh Agent allows you to create smart-moving characters using the Mesh Agent created automatically in the game scene.* 

*This component allows for specific actions such as opening doors, identifying routes and bypassing obstacles.*

### **1. Introducere**

În urmă cu 70 de ani lumea făcea cunoștință cu primul calculator pentru uz general, numit ENIAC (Electronic Numerical Integrator And Computer) folosit pentru calcule tabelare. În prezent calculatoarele au evoluat având o mare putere de procesare fiind capabile să efectueze calcule foarte mari și să randeze în cazul jocurilor video o lume 3D care are nevoie de resurse foarte mari atât din punct de vedere a plăcii video cât și din punct de vedere al procesorului.

Datorită evoluției calculatoarelor știința a fost extinsă spre mai multe domenii cum ar fi: video editing, game development, 3D modeling și multe alte categorii care necesită capacitate mare de procesare.

### **2. Framework pentru dezvoltarea jocurilor. Stadiul actual al dezvoltării**

La ora actuală există o gamă variată de framework-uri pentru dezvoltarea jocurilor pentru PC, Mobile, Xbox, fiecare având avantajele și dezavantajele lor. Cele mai importante sunt: Unreal Engine [\(www.unrealengine.com\)](http://www.unrealengine.com/) dezvoltat de compania Epic Games. Acesta este oferit gratuit și pune la dispoziție întregul cod sursă C++. Un alt framework utilizat pe scară largă la ora acuală pentru dezvoltarea de jocuri este Unity, lansat de compania Unity Technologies. Acesta pune la dispoziția dezvoltatorilor întregul cod sursă C#.

Alte framework-uri disponibile sunt: CryEngine [\(www.cryengine.com\)](http://www.cryengine.com/) dezvoltat de compania Crytek, GameMaker [\(www.yoyogames.com\)](http://www.yoyogames.com/) dezvoltat de compania YoYo Games, Godot Engine și multe altele.

#### **3. Descrierea mediilor și a limbajelor de programare utilizate în dezvoltarea jocului**

Mediul de dezvoltare a jocului este Unity [\(www.unity3d.com](http://www.unity3d.com/) ), care este un motor de jocuri (sau motor graphic) dezvoltat de compania Unity Technologies și este oferit în varianta gratuită cât și cu plată. Versiunea utilizată este Unity 2018.3, deşi a fost lansată deja versiunea Unity 2019.1 beta. Unity dispune de două moduri de creare a proiectelor: 2D sau 3D.

Platformele pentru care se pot dezvolta jocuri sau aplicații folosind Unity sunt: PC, MAC, Linus Standalone, WebPlayer, iOS, Android, Windows Store, Windows Phone, Xbox One, PS4, PS Vita, Steam OS, Wii U, Nintendi 3D S, Oculus Rift, Playstation VR, Gear VR, Android TV, Facebook Gameroom și multe altele.

Limbajul de programare C# dedicat mediului de dezvoltare Unity oferă librarii implementate anume pentru framework dăruind o ușurință dezvoltatorului astfel încât acesta are funcții predefinite care pot fi folosite în calcularea distanței în vectori 3 Dimensionali sau 2 Dimenionali, munca cu multithread-uri, declanșări de evenimente. (ex: "Update" folosit pentru actualizarea frecventă în joc, "OnTriggerEnter" folosit pentru detectarea evenimentelor, "OnCollisionEnter" folosit pentru detectarea coliziunii). (\*\*\*, Unity User Manual (2018.3))

#### **4. Descrierea jocului**

Supernatural este un joc dedicat adulților bazat pe poveste cu tematică religioasă evidențând lupta dintre bine și rău. Acest joc prezintă povestea a doi frați (Dean și Sam) a căror mamă a fost ucisă de către o entitate malefică de nivel supernatural. După 22 de ani, entitatea malefică își face din nou apariția, iar tatăl celor doi frați dispare. Aceștia încearcă să își găsească și salveze tatăl care dorea să afle adevărul și să vâneze entitatea malefică ce i-a ucis soția.

Obiectivul jocului este de a oferi utilizatorului un mod de relaxare, acesta fiind transpus într-o lume virtuală care combină elemente care se regăsesc în mai multe tipuri de jocuri. Acest joc poate fi încadrat în jocurile de tip hybrid, combinând jocul de acțiune - care cuprinde aspecte precum explorarea (ex: a scenelor), rezolvarea puzzle-urilor (ex: cod seif), interacțiuni în timp real (ex: cu obiectele din mediul înconjurator – computer, telefon) cu jocurile de tip First Person Shooter (acțiunea se desfășoară prin ochii protagonistului, Sam, fiind prezentă în joc componenta de utilizare a armelor).

Jocul urmează un scenariu bine stabilit, structurat pe episoade, fiind obligatorie parcurgerea acestora într-o ordine prestabilită.

Povestea jocului este transpusă pe un gameplay bine structurat, bazat pe un sistem de misiuni. Aceste misiuni sunt realizate de utilizator împreună cu partenerul virtual din joc (Dean).

Algoritmii inteligenți reprezintă un atuu pentru jocurile existente în prezent, astfel încat inamicii sunt capabili să atace, să decidă când să urmărească utilizatorul sau să își găsească o altă cale de explorare în cazul în care jucătorul a fost pierdut din raza de detectare a inamicilor sau acesta s-a ascuns. De aceea, jocul are implementați și algoritmi de învățare automată, aceste aspecte fiind prezentate pe larg într-o altă secțiune a prezentei lucrări.

### **5. Structura jocului**

#### **5.1 Interfață utilizator**

### **5.1.1 Meniul de start**

Meniul de start al jocului conține următoarele butoane:

• Butonul *"New Game"* duce utilizatorul către scena de start a jocului.

- Butonul *"Options"* oferă utilizatorului posibilitatea de a seta anumite setări ale jocului cum ar fi: calitatea grafici, volumul, rezoluția, umbrele, efectele de grafică și multe altele.
- Butonul *"Credits"* oferă utilizatorului informații despre dezvoltatorul jocului.

# **5.1.2 Meniul principal**

Meniul principal al jocului conține două butoane cu ajutorul cărora utilizatorul poate face următoarele:

- Butonul *"Main Menu"* duce utilizatorul către meniul de start al jocului.
- Butonul *"Restart"* oferă utilizatorului posibilitatea de a restarta jocul de la început.

# **5.1.3 Inventarul**

Inventarul jocului pune la dispoziție utilizatorului posibilitatea de a-și salva armele pe care acesta le deține, având apoi posibilitatea de a alege arma dorită.

# **5.1.4 Status de viață**

Statusul de viață al caracterului este afișat utilizatorului în partea stânga jos a ecranului pentru a fi vizibil în orice moment. Astfel că utilizatorul poate să vizualizeze permanent nivelul de viață disponibil.

# **5.1.5 Status bateri**

Statusul bateriilor pentru lanternă este afișat utilizatorului și acestuia îi este prezentat numărul de baterii pe care le care la dispoziție în urma colectării.

## **5.1.6 Microfon recunoaștere voce**

Utilizatorului îi este afișat un microfon care devine activat sau dezactivat atunci când trebuie folosit într-un anumit puzzle al jocului, astfel încât utilizatorul să știe când trebuie să folosească microfonul.

## **5.1.7 Instrucțiuni**

Utilizatorului i se pun la dispoziție instrucțuni de comandă pe care trebuie să le execute în momentul în care acesta dorește să interacționeze cu obiecte din jur sau NPC-uri.

## **5.1.8 Sistem misionar**

Utilizatorului primește treptat câte o misiune pe care trebuie să o realizeze (să o ducă la bun sfârșit), astfel încât acesta parcurge firul narativ al poveștii jocului.

# **5.2 Mecanica jocului**

Mecanica jocului este combinată între shooter și story. Astfel, jocul are parte de acțiune pe lângă poveste, iar jucătorul are posibilitatea de a se lupta cu inamici folosind arme și anumite obiecte din jur cum ar fi butoaie explozibile.

# **5.2.1 Componenta de inteligență artificială**

În acest joc s-a ales utilizarea algoritmilor inteligenți urmărindu-se optimizarea timpului de răspuns în anumite scene în funcție de scenariul jocului.

Componenta de inteligență artificială a jocului Supernatural se bazează pe mai mulți algoritmi inteligenţi programaţi în limbajul de programare C# folosindu-se manipularea componentei Nav Mesh Agent din Unity.

Sistemul Nav Mesh Agent permite crearea caracterelor care se pot mişca în mod inteligent utilizând Mesh Agent (ochiuri de navigare) create automat în scena jocului. Această componentă permite realizarea unor acţiuni specifice cum ar fi deschiderea uşilor, identificarea traseelor şi ocolirea obstacolelor.

#### **5.2.2 Algoritm inteligent - Enemy**

Inamicii folosesc algoritmii de învățare pentru a lua decizii: "Enemy Master" – deține targetul de detectare, acesta fiind player-ul, "Is On Route" – Inamici folosesc un system de waypoints pentru a se deplasa, "Is Nav Paused" – inamici sunt în statutul de așteptare până când detectează un target pentru atac.

#### **5.2.3 Algoritm inteligent - NPC**

NPC-urile folosesc algoritmii specifici inteligenței artificiale pentru a interacționa cu caracterele din jur sau pentru a decide când să atace, să reîncarce arma sau să își continue drumul alături de playerul principal al jocului. Această componentă conține: "NPC Master" – deține controlul animațiilor pentru NPC atunci când acesta este în modul "Pursuing" și urmărește playerul principal al jocului, "Struck" – reprezintă sistemul de damage atunci când NPC-ul este atacat de inamici, "Attack" – reprezintă statutul în care NPC-ul decide să atace inamici, "Recovered" – reprezintă sistemul de recuperare a NPC-ului, acesta fiind capabil să își regenereze viața.

#### **5.2.4 Speech Recognition**

Sistemul de recunoaștere a vocii reprezintă o contribuție proprie și este o nouă idee în dezvoltarea jocului astfel încât utilizatorul are plăcerea de a-și putea ajuta caracterul virtual în timpul gameplay-ului, cu ajutorul microfonului.

Unele puzzle-uri ale jocului depind de microfon, astfel încât înaintarea în joc se face pe bază de recunoaștere vocală.

Utilizatorul trebuie să rostească cuvintele respective pentru a debloca puzzle-ul și pentru a înainta în joc.

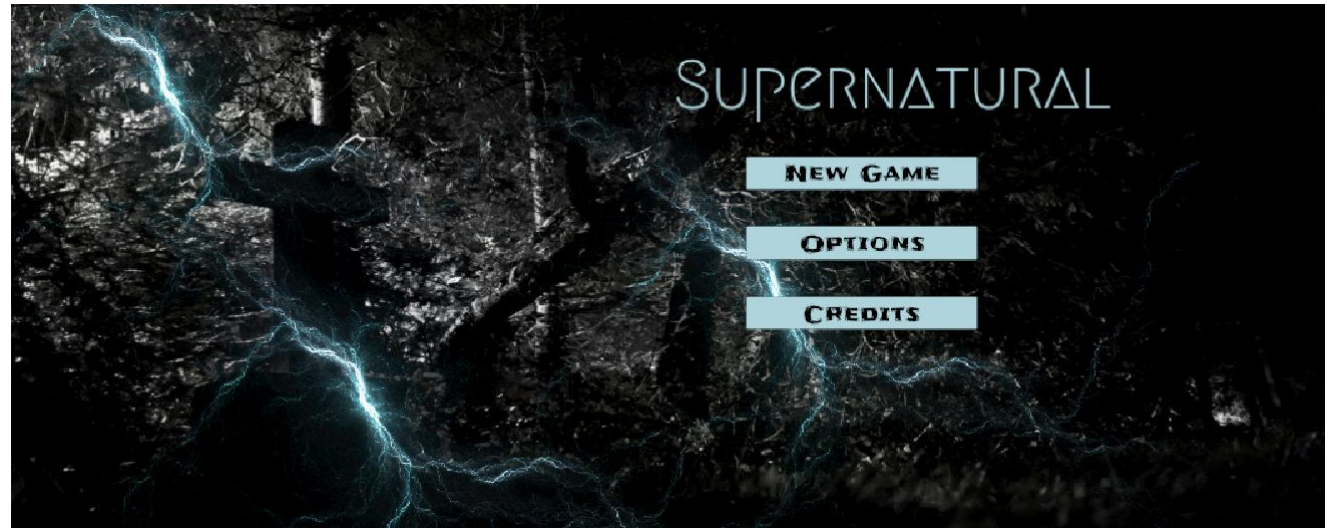

*Figura 1. Meniul de start*

Pentru funcționalitatea butoanelor meniului a fost implementat următorul script care la executarea acestuia butonul "New Game" va încarca în mod asincron următoarea scenă a joului.

```
public void StartGameButton(int sceneIndex)
       {
              StartCoroutine(LoadAsynchronously(sceneIndex));
       }
        IEnumerator LoadAsynchronously(int sceneIndex)
        {
            AsyncOperation operation = SceneManager.LoadSceneAsync(sceneIndex);
            LoadingScreen.SetActive(true);
            while (!operation.isDone)
\{ float progress = Mathf.Clamp01(operation.progress / .9f);
                slider.value = progress;
                yield return null;
 }
       }
```
Pentru funcționalitatea meniului principal a fost implementat următorul script, care la executare va activa și dezactiva meniul pe baza unui eveniment executat de către utilizator:

```
public void CallEventMenuToggle()
\overline{\mathcal{L}} if(MenuToggleEvent != null)
\{ MenuToggleEvent();
 }
         }
        void ToggleMenu()
\overline{\mathcal{L}}if(menu != null)\{ menu.SetActive(!menu.activeSelf);
```

```
 gameManagerMaster.isMenuOn = !gameManagerMaster.isMenuOn;
                gameManagerMaster.CallEventMenuToggle();
 }
            else
\{ Debug.LogWarning("You need to assign UI GameObject to the ToggleMenu script in 
the Inspector");
            }
         }
        private void Update()
        {
            CheckForMenuToggleRequest();
        }
        private void OnEnable()
        {
            SetInitialReferences();
            gameManagerMaster.GameOverEvent += ToggleMenu;
        }
        private void OnDisable()
        {
            gameManagerMaster.GameOverEvent -= ToggleMenu;
       }
                                         VENTORY
                                  ASSAULT RIFFLE
```
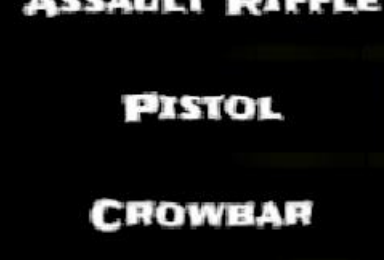

*Figura 2. Inventarul jocului*

Pentru funcționalitatea inventarului a fost necesară implementarea unui cod abstract care să adauge itemii în inventar, să șteargă itemii din inventar, să realizeze copii ale canvasului pentru butoanele din itemi și să realizeze o poziționare corectă în fereastra inventarului.

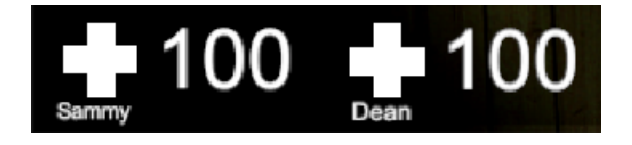

*Figura 3. Afișarea grafică a statusului de viață*

Pentru actualizarea frecventă și funcționalitatea statusului de viață a fost necesară implementarea mai multor funcții (Figura 3). Apoi este afișat statusul de viață pentru player-ul principal și partenerul acestuia.

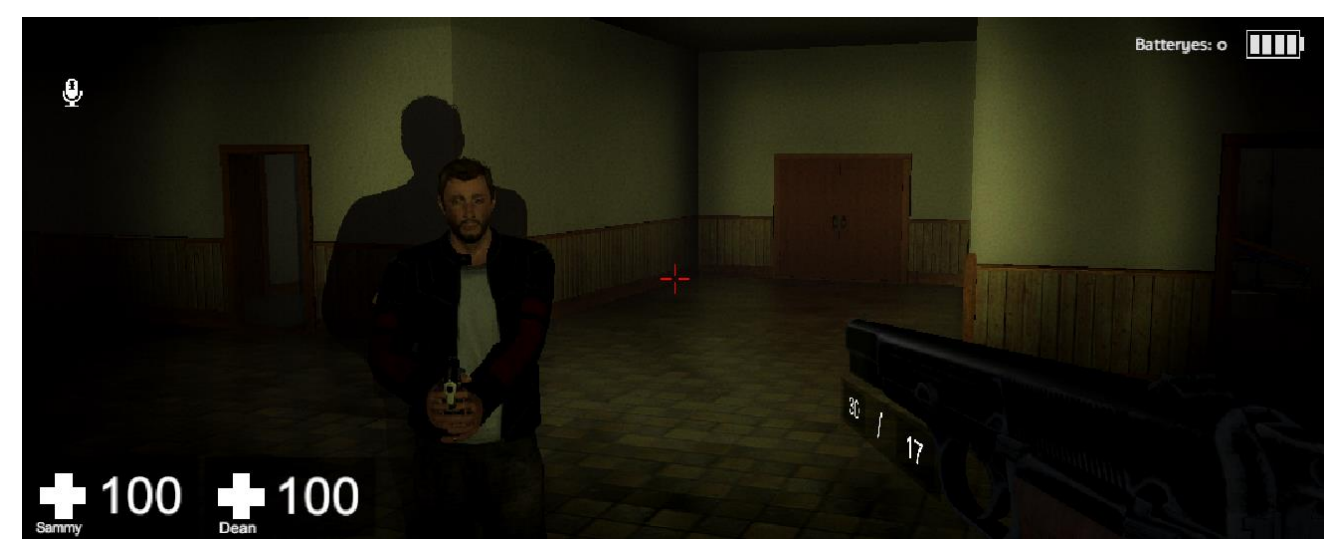

*Figura 4. Scena cu Player-ul si NPC-ul jocului*

În Figura 4 sunt prezentate alte aspecte ale jocului cum ar fi: părți elementare de User Interface enumerate în subcapitolele anterioare. Player-ul principal al jocului în stil First Person și NPC-ul (Dean). Tot la secțiunea de User Interface, în Figura 4 utilizatorului îi este indicată contorizarea muniției pentru fiecare armă, acest proces de afișare fiind unul World Space și nu plasat direct pe ecran.

Tot aici este afișată contorizarea bateriilor lanternei, acestea fiind setate pe un interval de timp în care bateria se consumă și lanterna rămâne fără lumină. Contorizarea bateriilor se va actualiza frecvent atât la consumul în timp real al bateriilor, cât și a sistemul de reîncarcare a lanternei cu alte baterii.

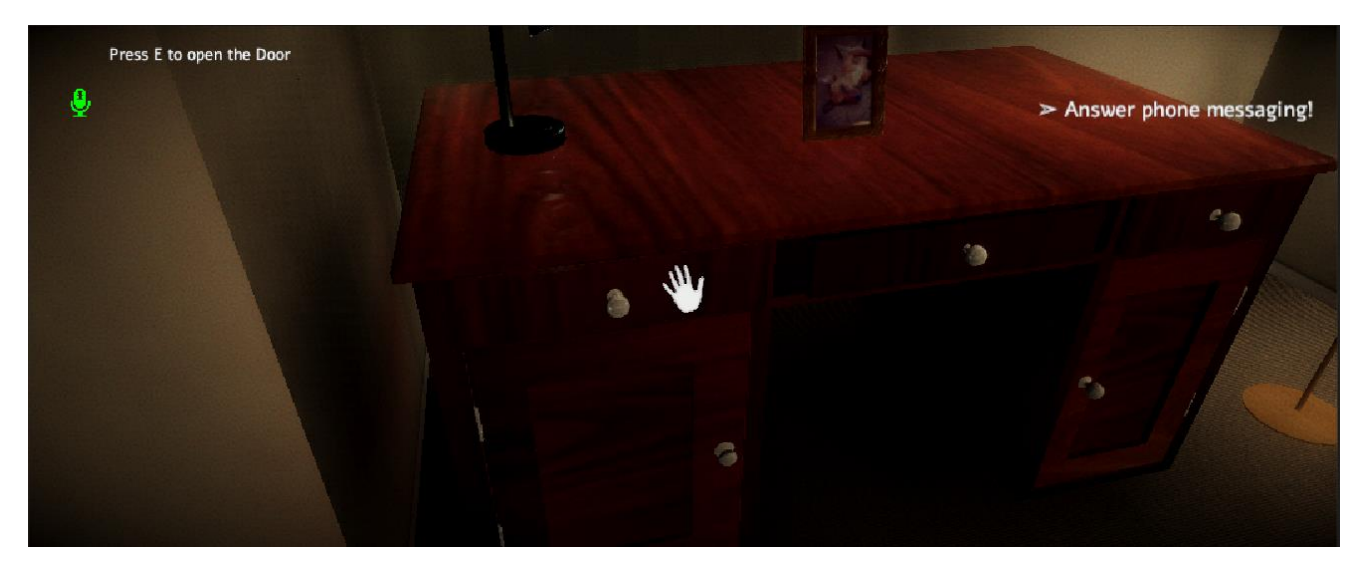

*Figura 5. Sistem misionar și instrucțiuni*

În Figura 5 se evidențiază sistemul misionar plasat în partea dreaptă sus a ecranului care îi arată utilizatorului ce trebuie să facă. De asemenea, tot în Figura 5 în partea stânga sus a ecranului utilizatorului îi sunt afișate instrucțiunile pentru comenzi pentru interactțiunea cu obiectele, și microfonul care devine activ atunci când puzzle-ul este bazat pe recunoaștere de voce.

#### **6. Direcții de extindere**

Jocul se poate extinde pe alte platforme cum ar fi Xbox sau Playstation.

Fiind un scenariu original, din punct de vedere al acestuia, jocul se poate complica, putând fi implementate mai multe scene, povestea evoluând, iar în timp entitățile malefice pot fi diversificate, crescând nivelul de dificultate al puzzle-lor.

### **CONCLUZII**

Supernatural este un joc dedicat adulților, cu un scenariu creat pentru a-i captiva și a-i introduce într-o lume în care se dă o luptă între bine și rău. Întregul joc a fost gândit cu scopul de a îmbina povestea cu acțiunea și provocările.

În urma tuturor implementăriilor descrise în subcapitolele anterioare se concluzionează faptul că algoritmii specifici inteligenței artificiale îmbinați cu componenta "Nav Mesh Agent" din Unity oferă mai multă ușurință implementării jocului.

### **BIBLIOGRAFIE**

- \*\*\*. (n.d.). *Getting Started with Vuforia Engine in Unity.* Retrieved from Vuforia Developer Library: https://library.vuforia.com/articles/Training/getting-started-with-vuforia-in-unity.html
- \*\*\*. (n.d.). *Unity User Manual (2018.3)*. Retrieved from Unity Documentation: https://docs.unity3d.com/Manual/index.html
- Barrera, R., Kyaw, A. S., Peters, C., & Swe, T. N. (2015). *Unity AI Game Programming* (Second ed.). (K. Pandey, Ed.) BIRMINGHAM - MUMBAI, U.K. - India: Packt Publishing.
- Unity. (2013). Stealth game tutorial 102 Game Setup and Lighting Unity Official Tutorials. *YouTube*.